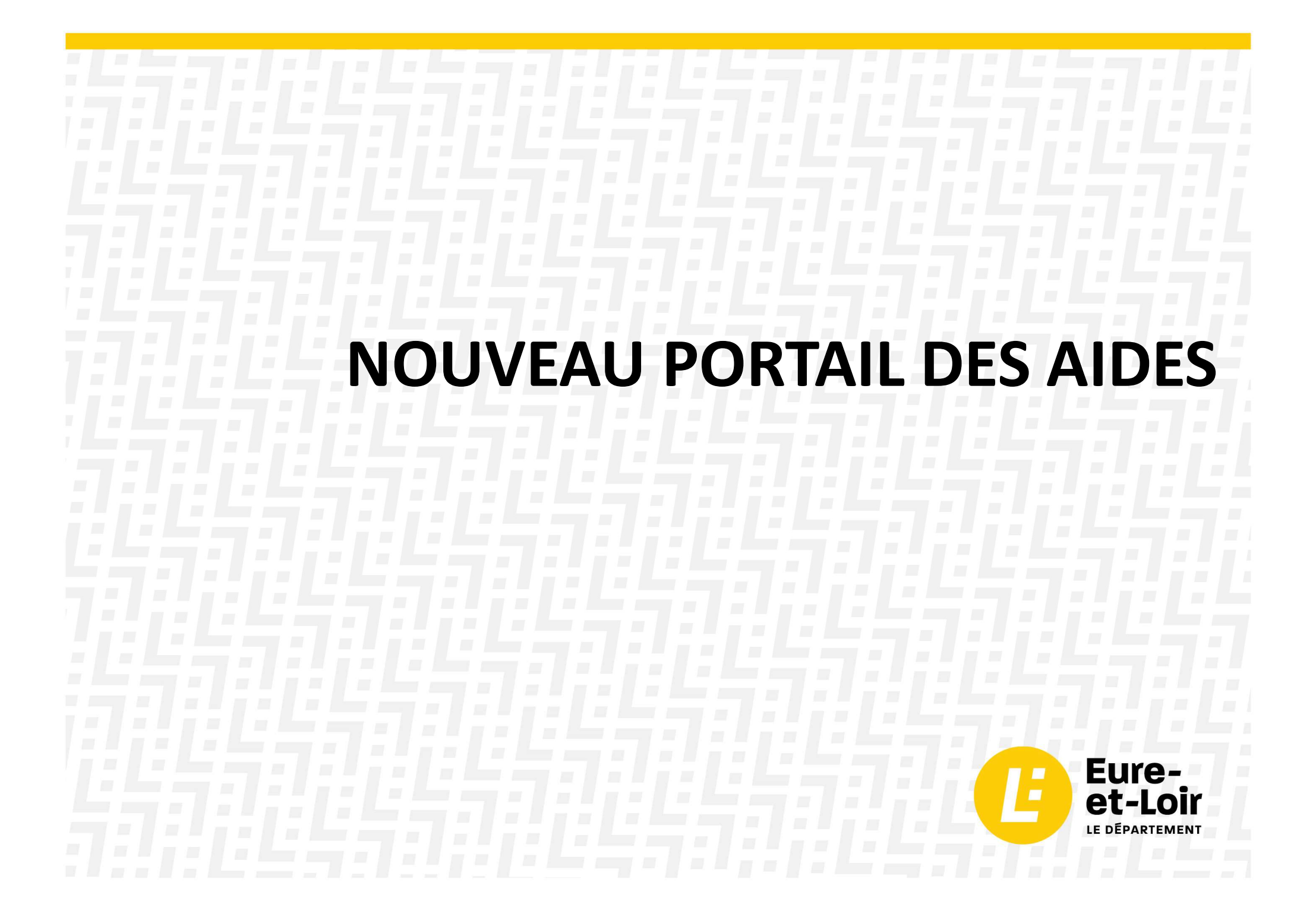

# CRÉER UN COMPTE

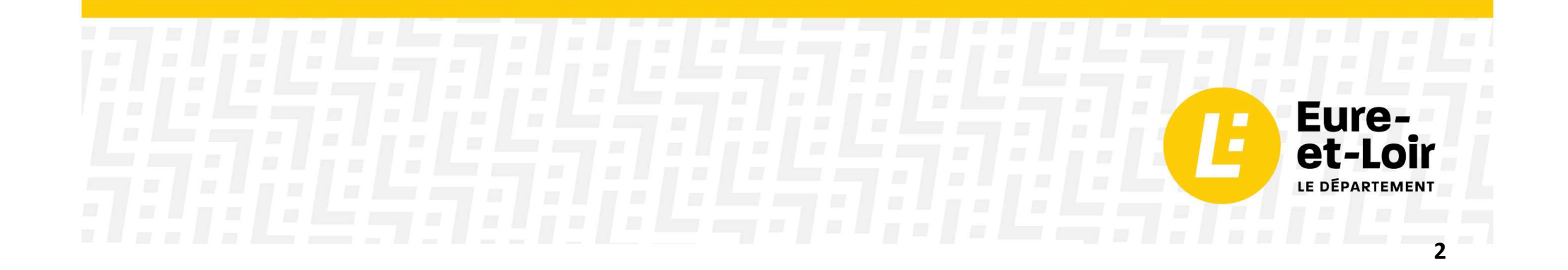

# **CRÉER UN COMPTE**

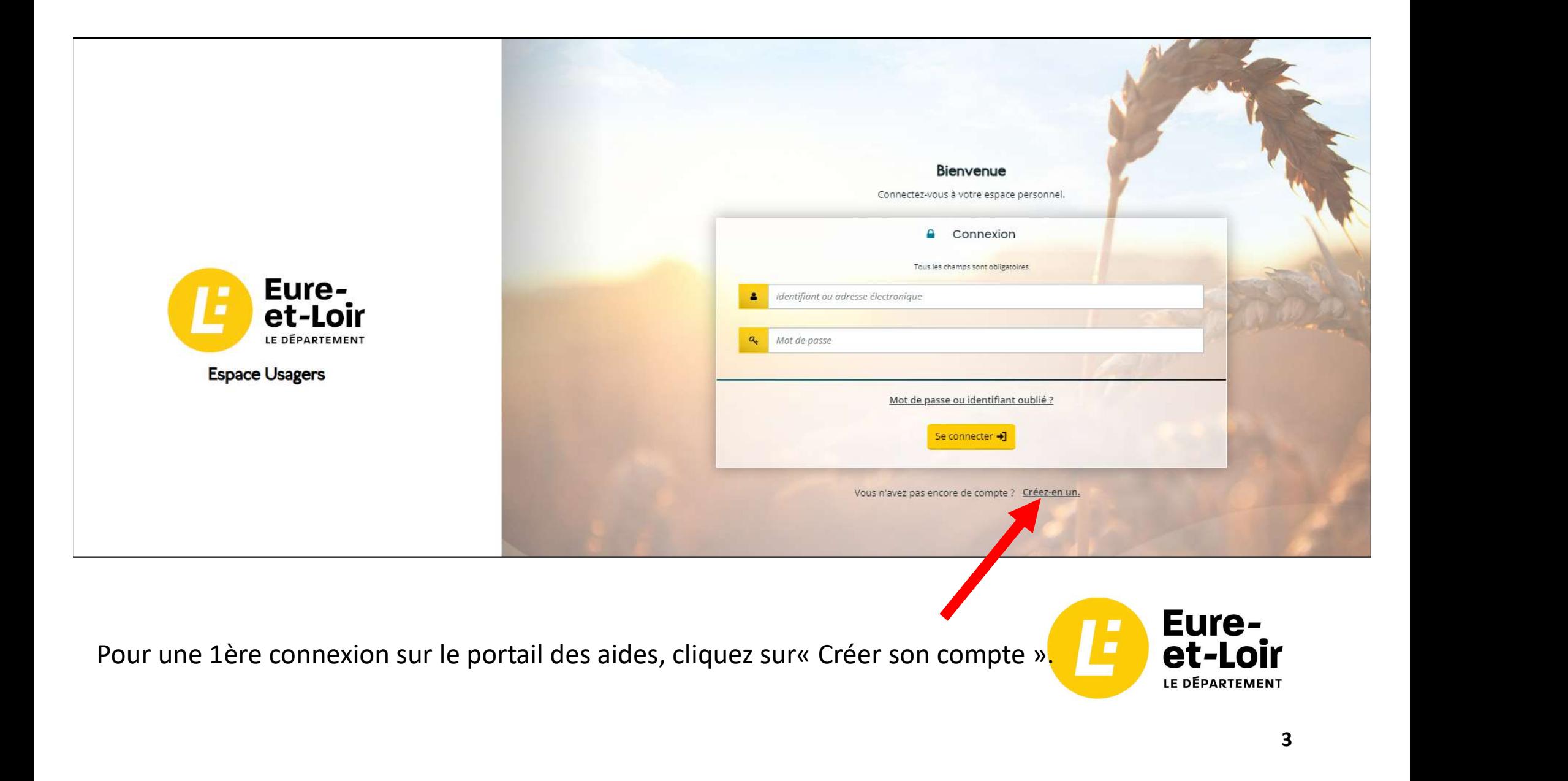

Pour créer un compte, complétez tous les champs du formulaire :

- Identifiant
- Mot de passe
- Civilité, Nom, Prénom
- Adresse électronique

L'adresse électronique ne pourra être utilisée que pour un seul compte.

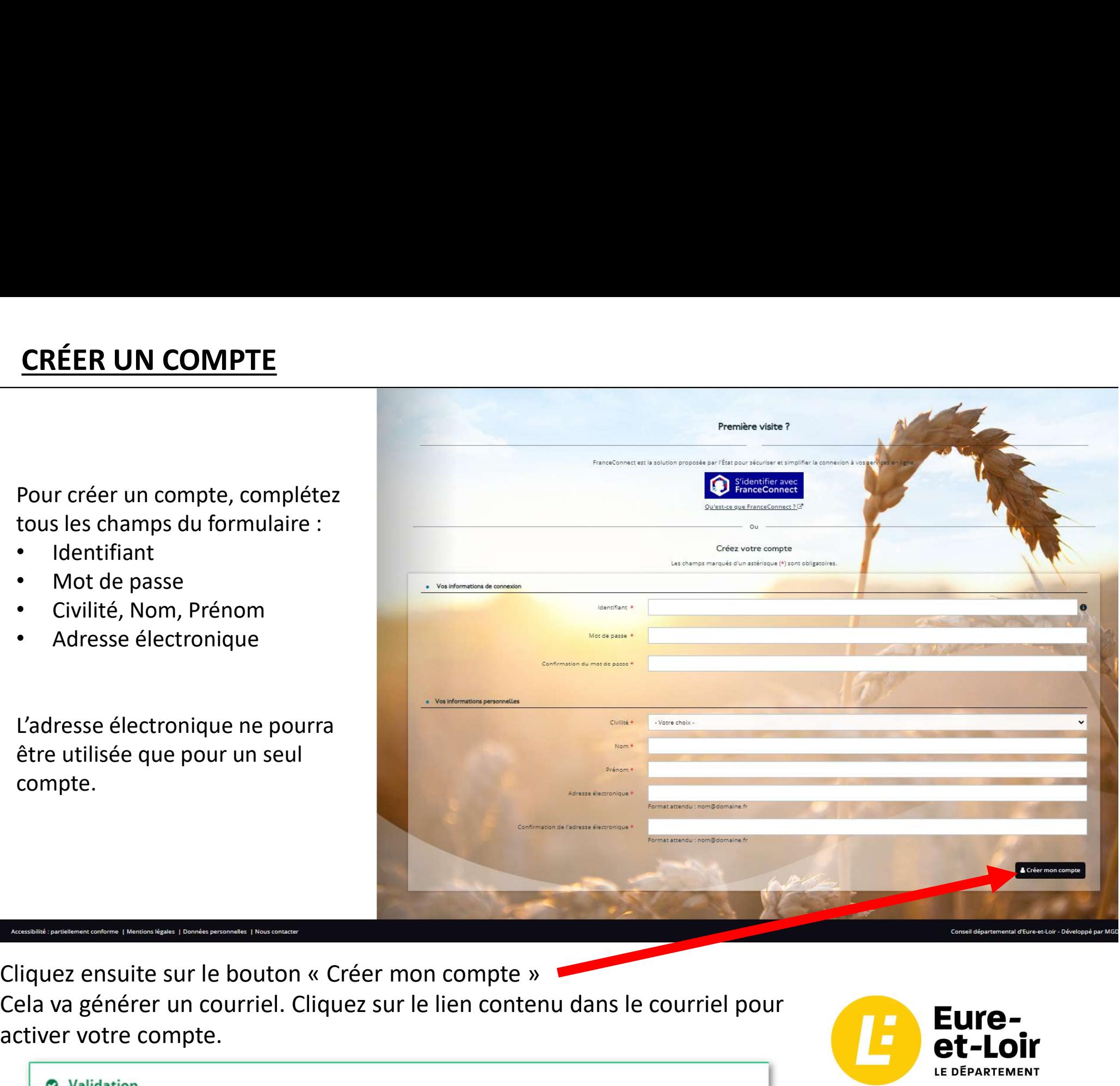

Cela va générer un courriel. Cliquez sur le lien contenu dans le courriel pour activer votre compte.

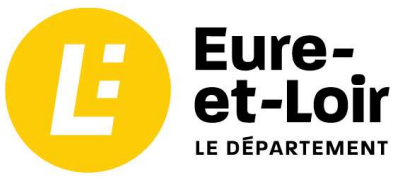

Votre demande de création de compte est enregistrée. Vous allez recevoir un courriel afin d'activer votre compte. En cas de non-réception du courriel, merci de vérifier dans vos dossiers de courriers indésirables ou spams.

Bonjour Monsieur X,

CRÉER UN COMPTE<br>Bonjour Monsieur X,<br>Nous venons de recevoir une demande de création de compte à votre nom sur Nous venons de recevoir une demande de création de compte à votre nom sur l'Espace Usagers du Portail des aides du Conseil départemental d'Eure-et-Loir.

Votre identifiant est : xxxxxxxx

Pour valider votre compte et accéder à votre espace personnel, merci de cliquer ici.

Attention, ce lien est valable pour une durée de 24 heures maximum. Au-delà de ce délai, vous devrez recommencer la procédure.

En vous remerciant pour votre confiance,

Cordialement,

Département d'Eure-et-Loir 1 Place Châtelet CS 70403 28028 CHARTRES CEDEX 02 37 23 59 70 subventions@eurelien.fr

Cliquez sur le lien pour activer le compte.

Ensuite, une page s'ouvre avec un message de validation.

## **O** Validation

Votre compte est désormais activé. Vous pouvez vous connecter au portail.

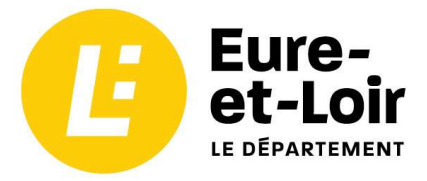

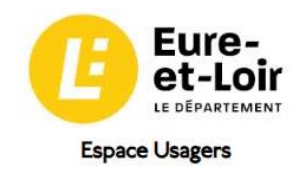

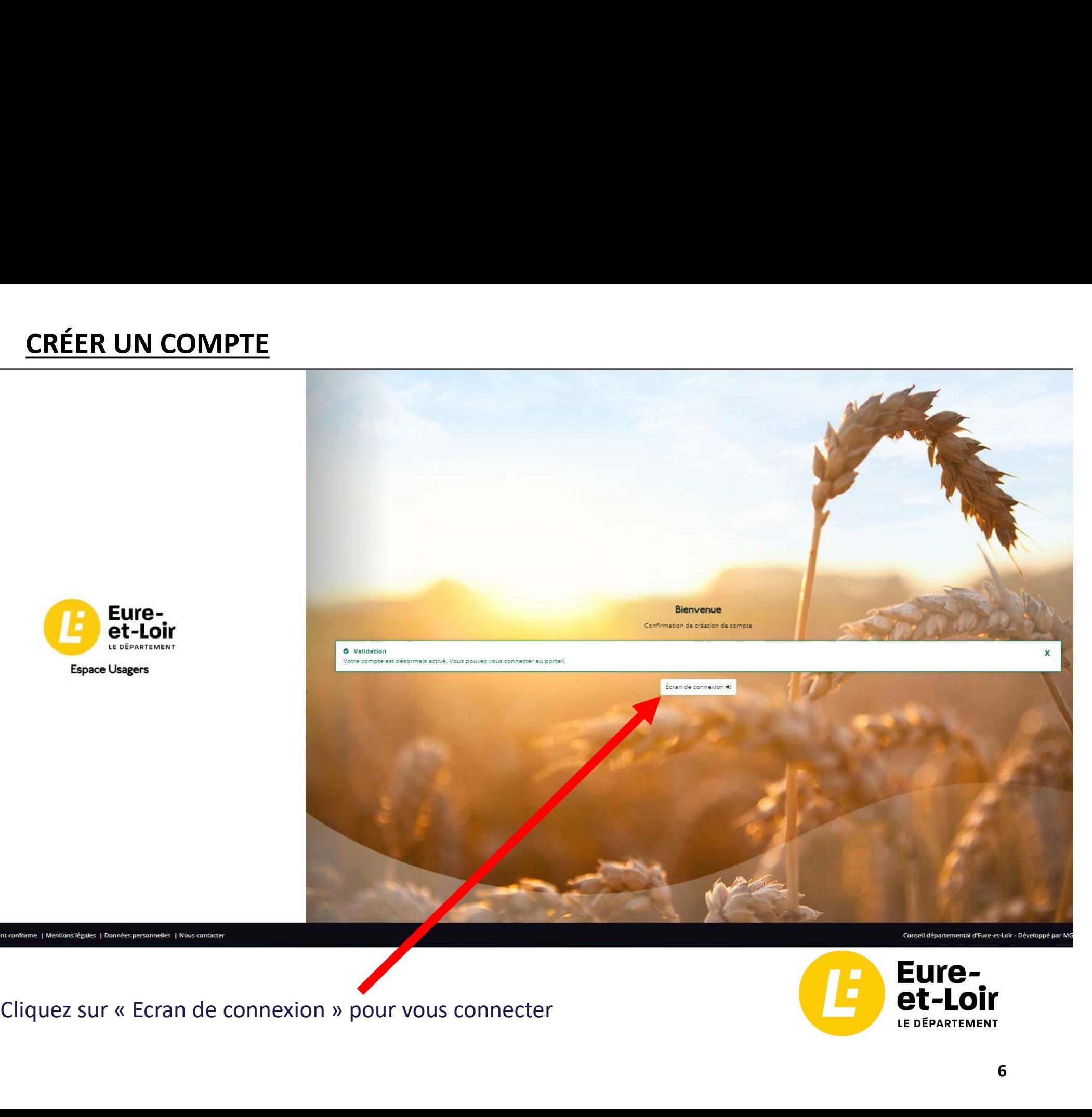

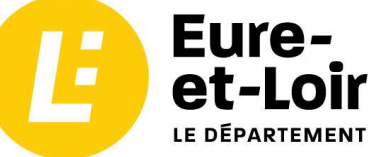

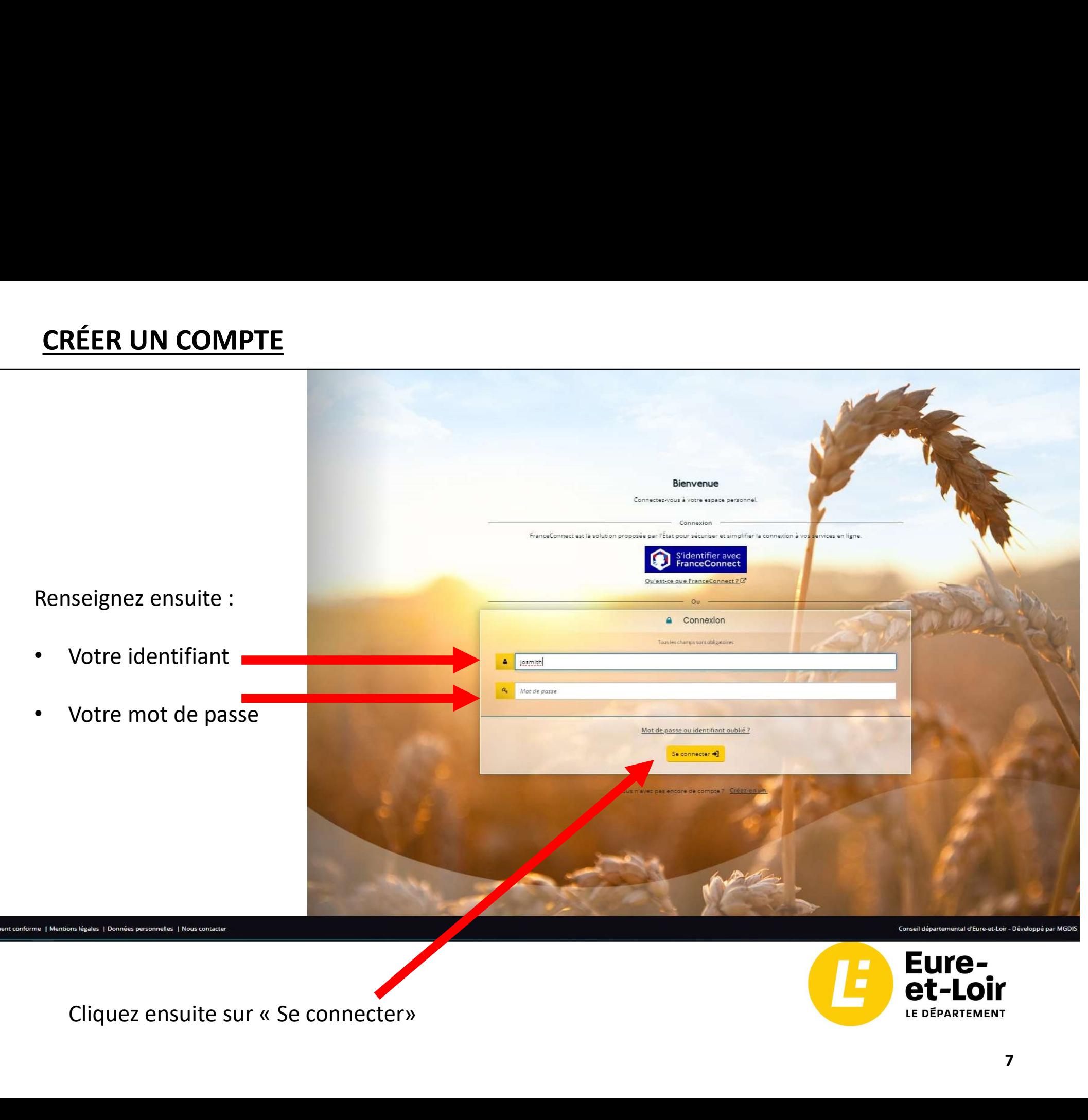

LE DÉPARTEMENT

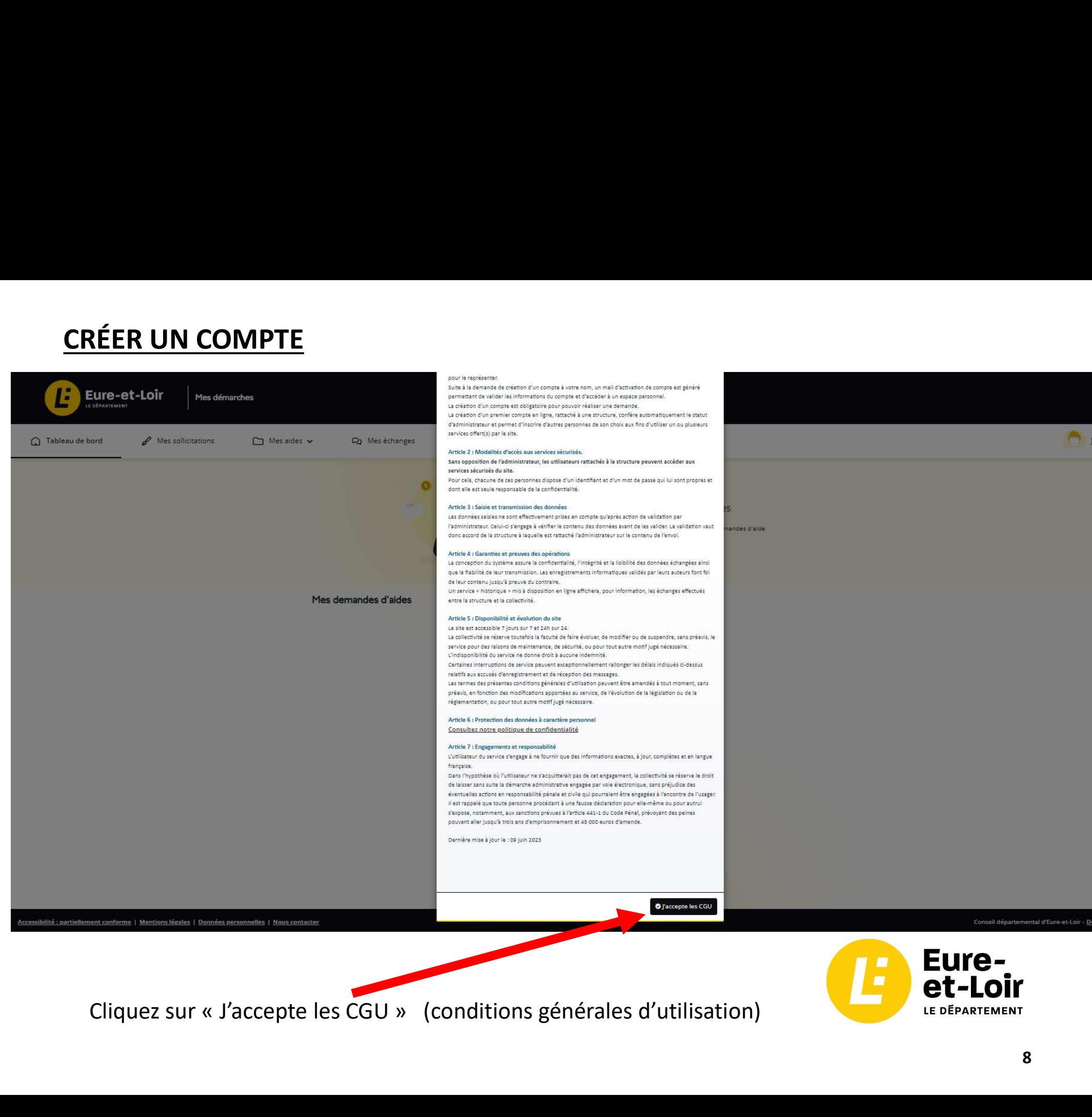

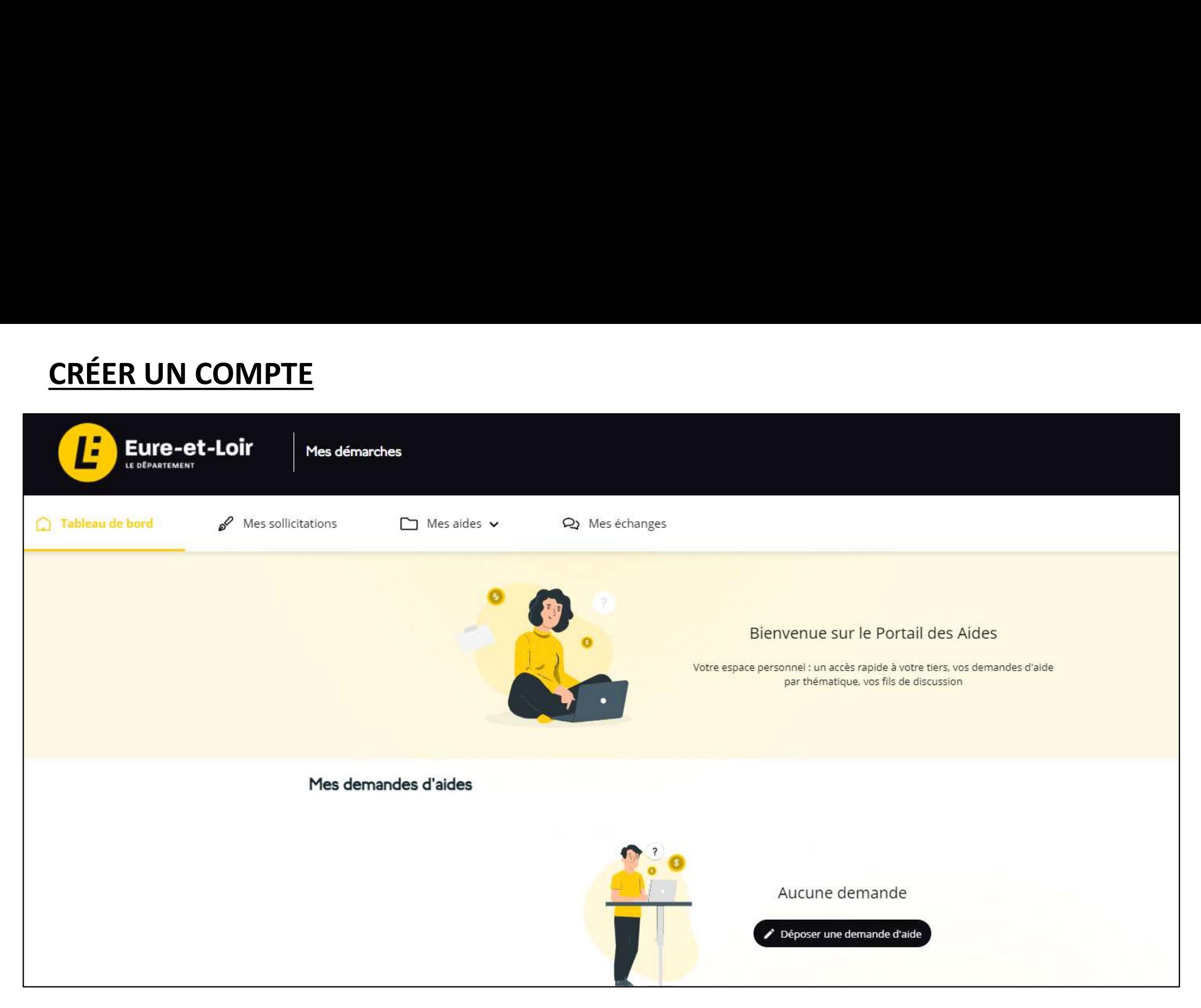

Vous êtes connecté au Portail des aides. Voici la page d'accueil.

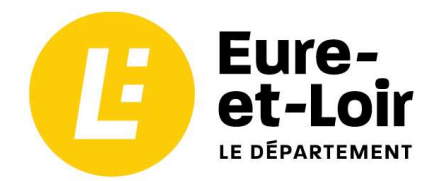

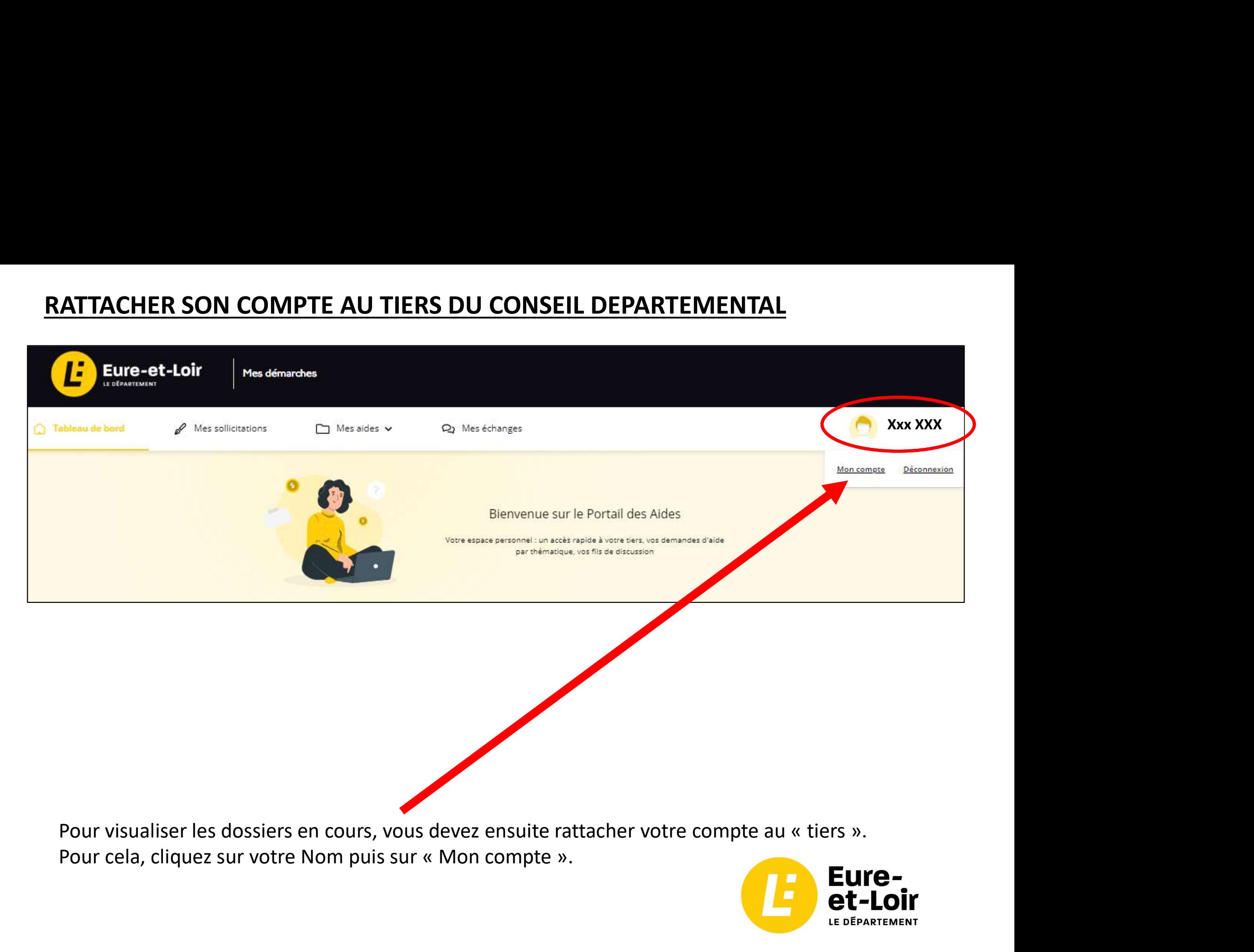

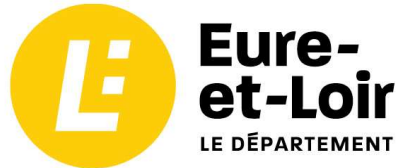

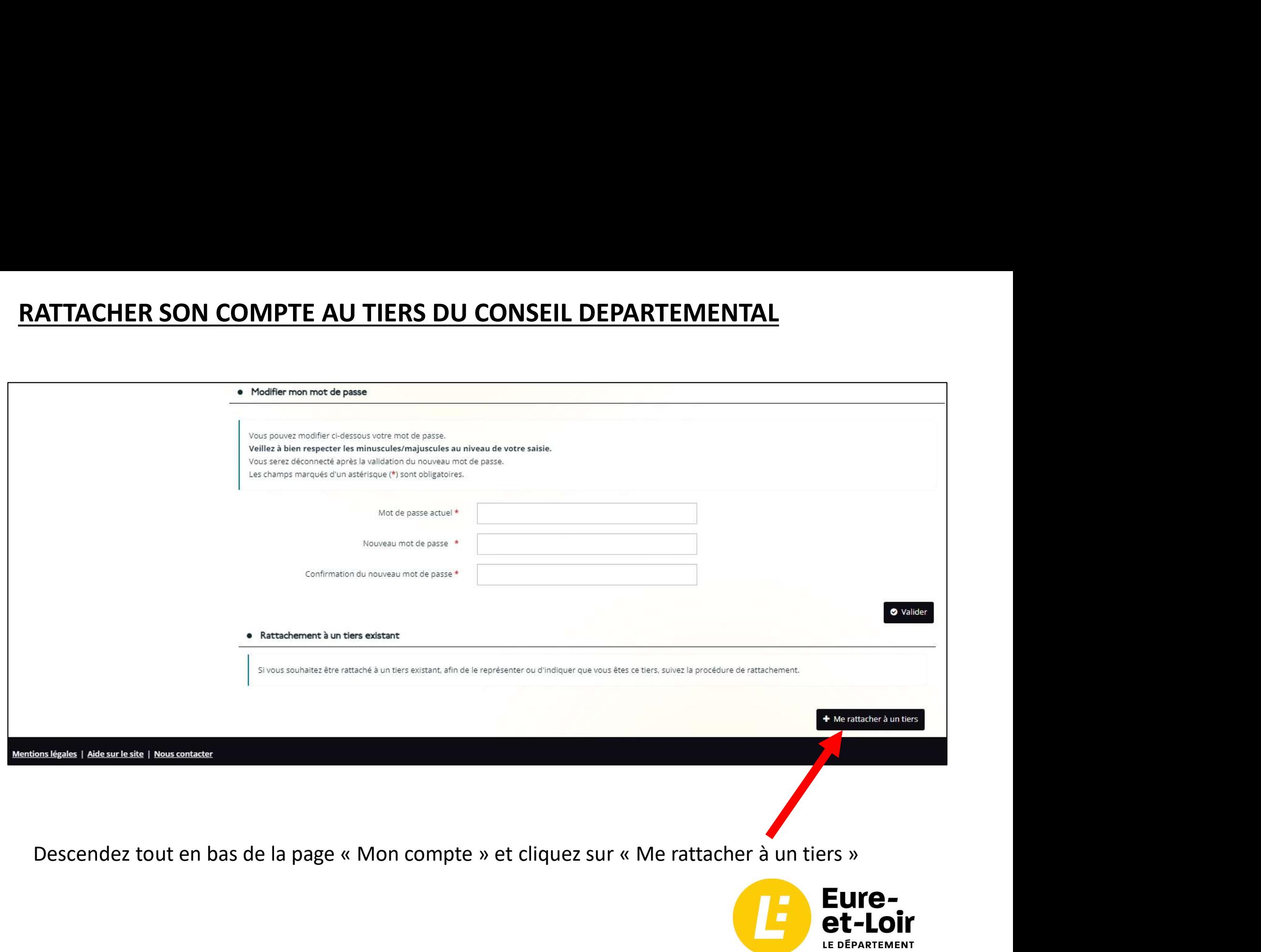

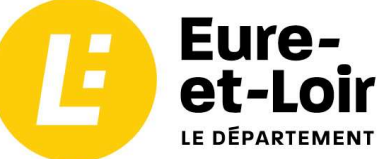

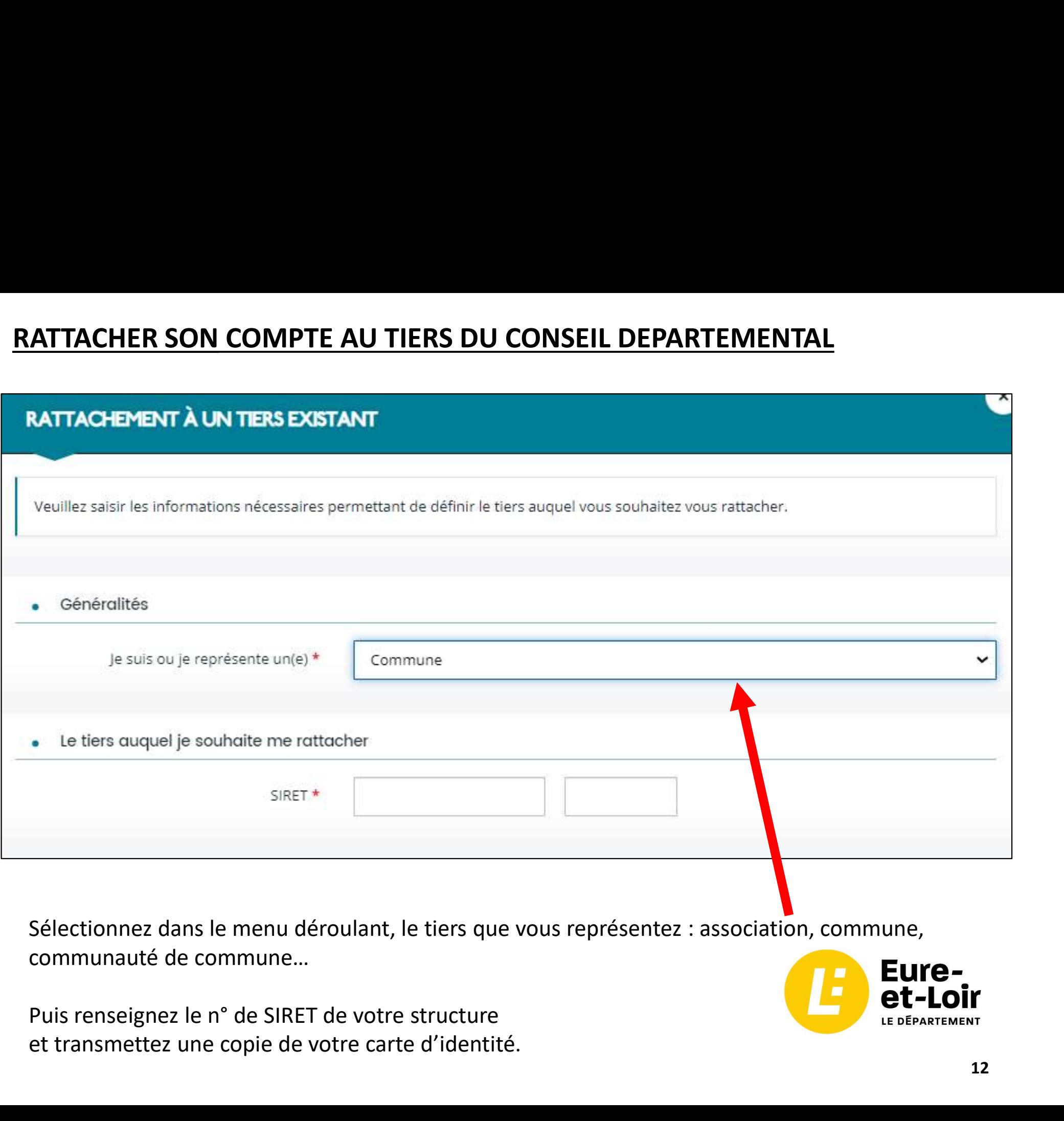

Sélectionnez dans le menu déroulant, le tiers que vous représentez : association, commune, communauté de commune…

et transmettez une copie de votre carte d'identité.

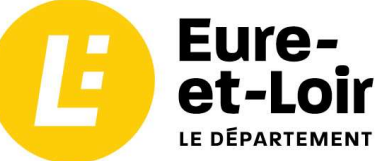

# **O** Validation<br>Votre demande de rattachement a bien été transmise. Elle sera traitée dans les plus brefs délais. Vous serez averti par courriel de la<br>suite donnée à votre demande.<br>Vous recevrez un mail vous indiquant que v RATTACHER SON COMPTE AU TIERS DU CONSEIL DEPARTEMENTAL<br>RATTACHEMENT À UN TIERS EXISTANT

Vous recevrez un mail vous indiquant que votre demande de rattachement a bien été transmise

## Bonjour Monsieur X,

Votre demande de rattachement a bien été transmise au Conseil départemental d'Eure-et-Loir. votre confiance,

Cordialement,

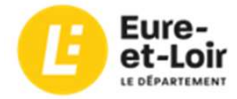

Département d'Eure-et-Loir 1 Place Châtelet CS 70403 28028 CHARTRES CEDEX 02 37 23 59 70 subventions@eurelien.fr

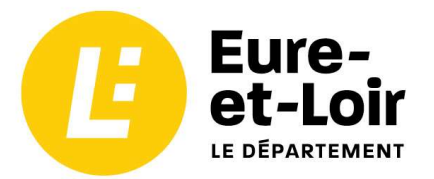

Vous recevrez enfin un mail vous indiquant que votre demande de rattachement a été acceptée. RATTACHER SON COMPTE AU TIERS DU CONSEIL DEPARTEMENTAL<br>Vous recevrez enfin un mail vous indiquant que votre demande de rattachement a été

Bonjour Monsieur X,

Suite à votre demande, votre compte a été rattaché au tiers Y.

Vous pouvez à présent accéder à tous les services de la plateforme dématérialisée de demande de subvention du Conseil départemental d'Eure-et-Loir.

En vous remerciant pour votre confiance,

Cordialement,

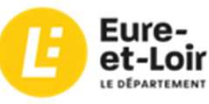

Département d'Eure-et-Loir 1 Place Châtelet CS 70403 28028 CHARTRES CEDEX 02 37 23 59 70 subventions@eurelien.fr

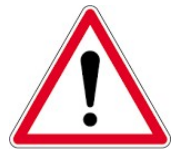

Déconnectez-vous puis reconnectez vous pour faire apparaitre vos dossiers en cours.

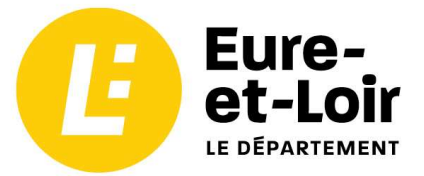

# DEPOSER UNE DEMANDE DE SUBVENTION

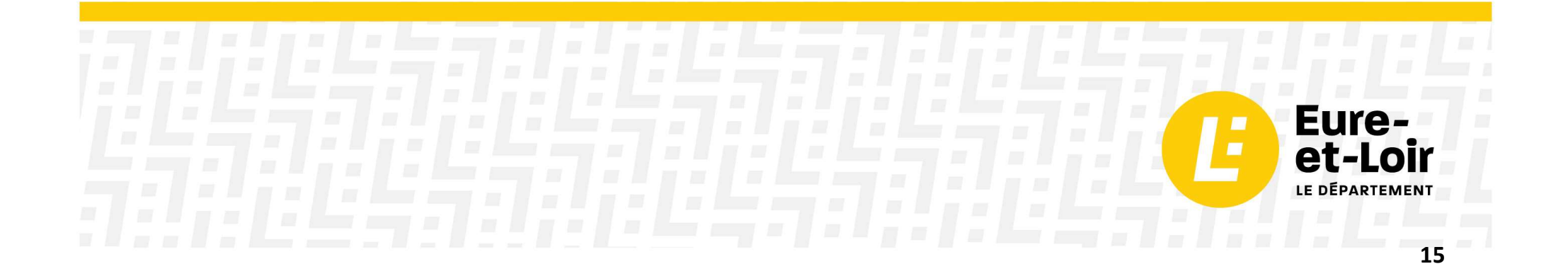

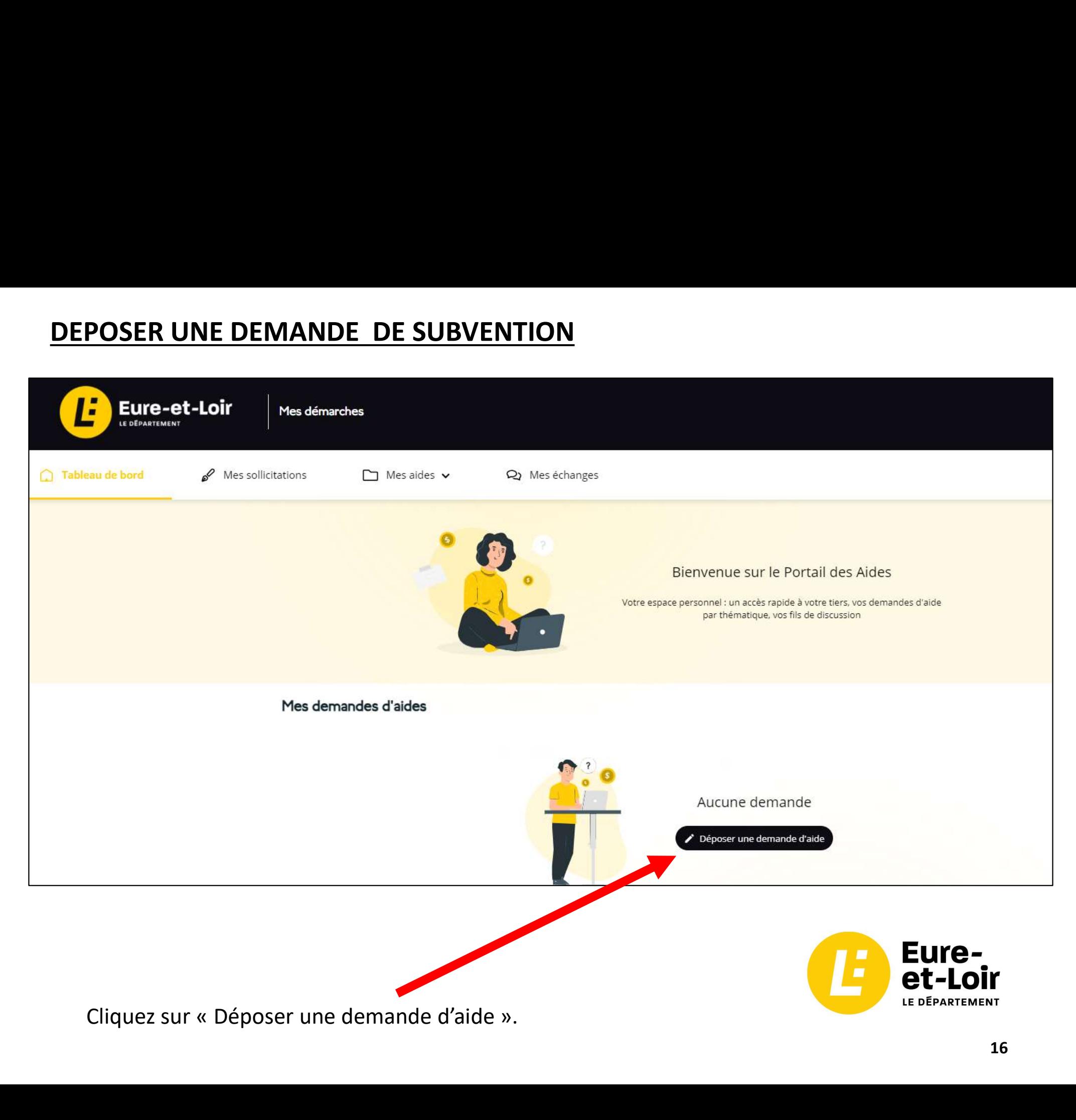

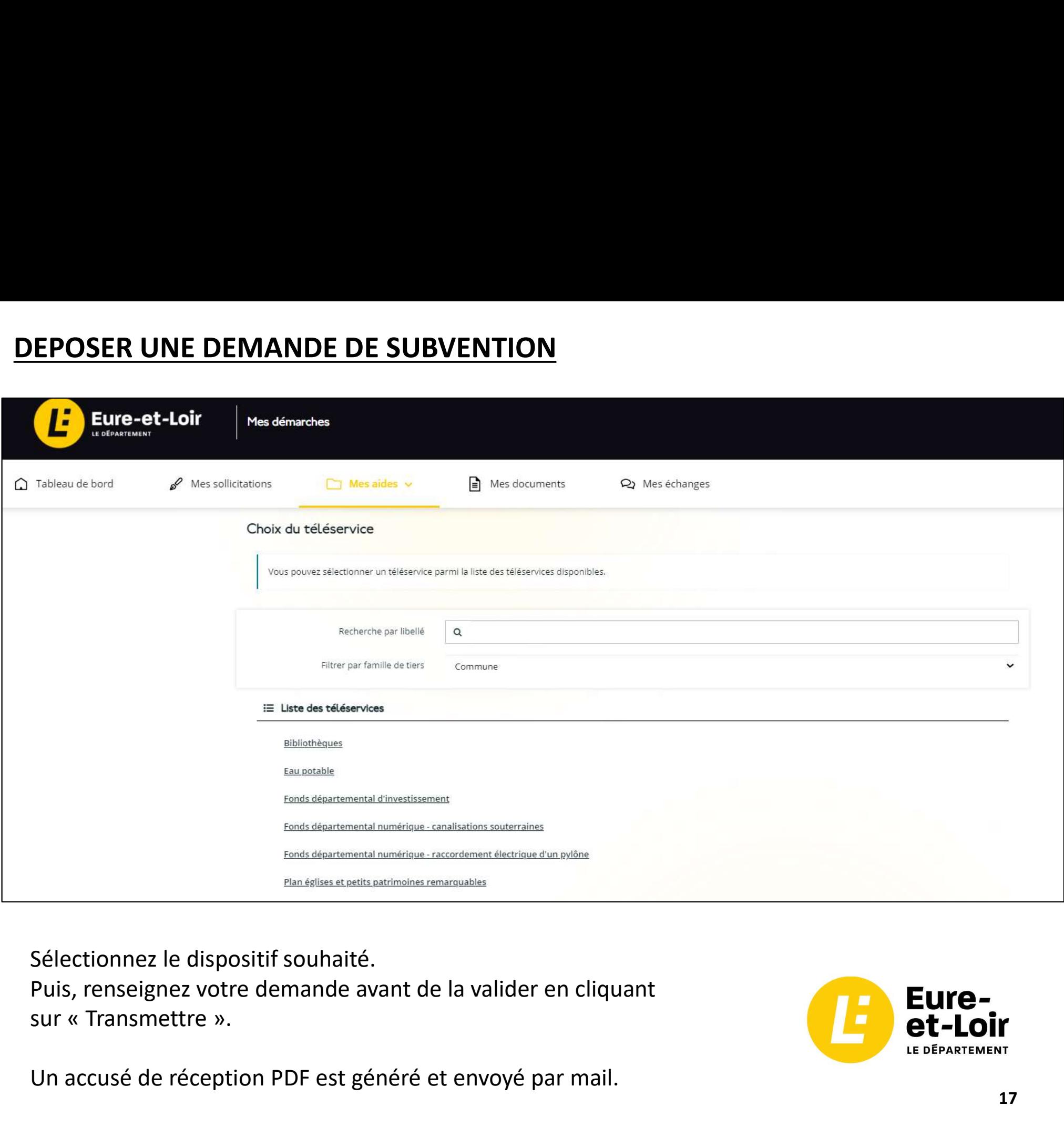

Sélectionnez le dispositif souhaité.

Puis, renseignez votre demande avant de la valider en cliquant

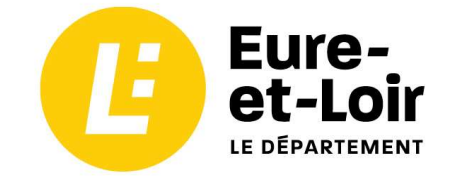

Un accusé de réception PDF est généré et envoyé par mail.

# DEPOSER UNE DEMANDE DE PAIEMENT

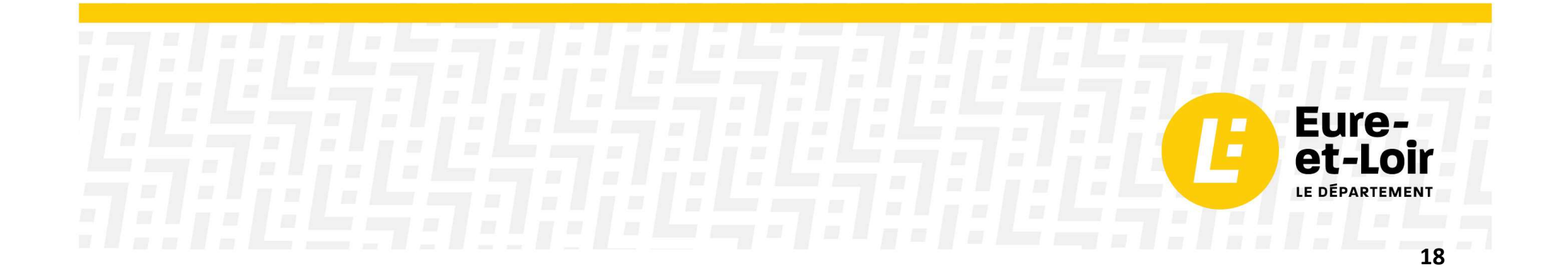

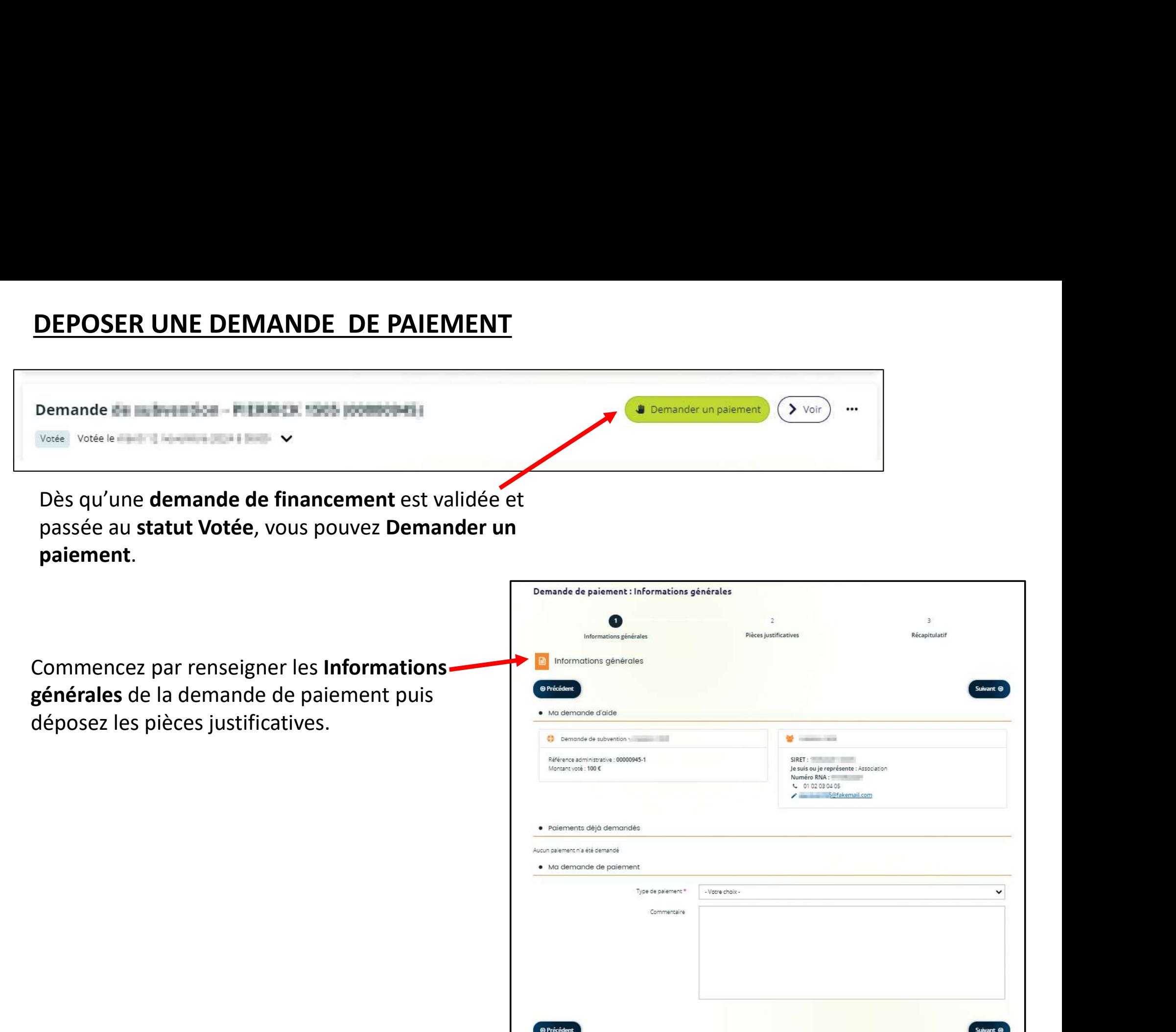